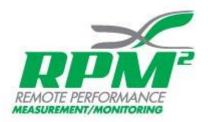

## Android ANT+

RPM<sup>2</sup> now utilizes ANT+ technology connecting Android devices to your head unit enabling you to see your cycling power. Garmin keeps a directory of all **Android** devices that are compatible with ANT+ here: <u>https://www.thisisant.com/directory/filter/~/60/</u>

If your device wasn't in the above directory on <u>thisisant.com</u> then you'll need a few things before your device works with ANT+. First of these are two pieces of hardware:

- The ANT+ USB Stick: https://www.thisisant.com/directory/usb-ant-stick
- And a cable to connect it to your device: <u>http://amzn.com/B00LN3LQKQ</u>

Next you'll need two applications from the Google Play Store:

- ANT+ Radio Service: <u>https://play.google.com/store/apps/details?id=com.dsi.ant.service.socket&hl=en</u>
- ANT+ Plugins Service: <u>https://play.google.com/store/apps/details?id=com.dsi.ant.plugins.antplus&hl=en</u>

Initial Connection

- Open RPM<sup>2</sup> application
- Connect to Insoles
- Choose your Cycling event
- Start the Cycling event. You do not need to ride the bike, simply have your insoles nearby
- Have your head unit search for ANT+ devices, it will find one
- RPM<sup>2</sup> device Manufacturers Code is: 1337
- Select to pair with RPM<sup>2</sup>
- End your Cycling event

Your head unit should now automatically display power data the next time you use RPM<sup>2</sup>.

Use after Initial Connection

- Start your head unit
- Open RPM<sup>2</sup> application
- Connect to insoles
- Choose your Cycling event
- Begin your Cycling event
- Head unit should pick up the ANT+ connection and automatically transmit and display your power data/cadence.